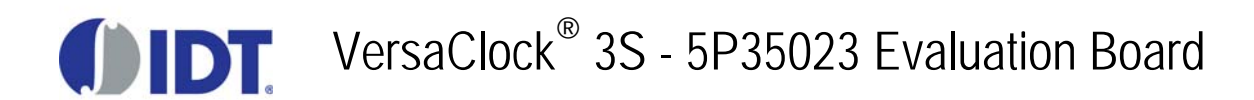

## **Introduction**

The evaluation board is designed to help the customer evaluate the 5P35023, the latest addition to the family of programmable devices in IDT's Timing portfolio. When the board is connected to a PC running IDT Timing Commander™ Software through USB, the device can be configured and programmed to generate different combinations of frequencies

# **Board Overview**

Use [Figure 1](#page-0-0) and [Table 1](#page-1-0) to identify: power supply jacks, USB connector, input and output frequency SMA connectors.

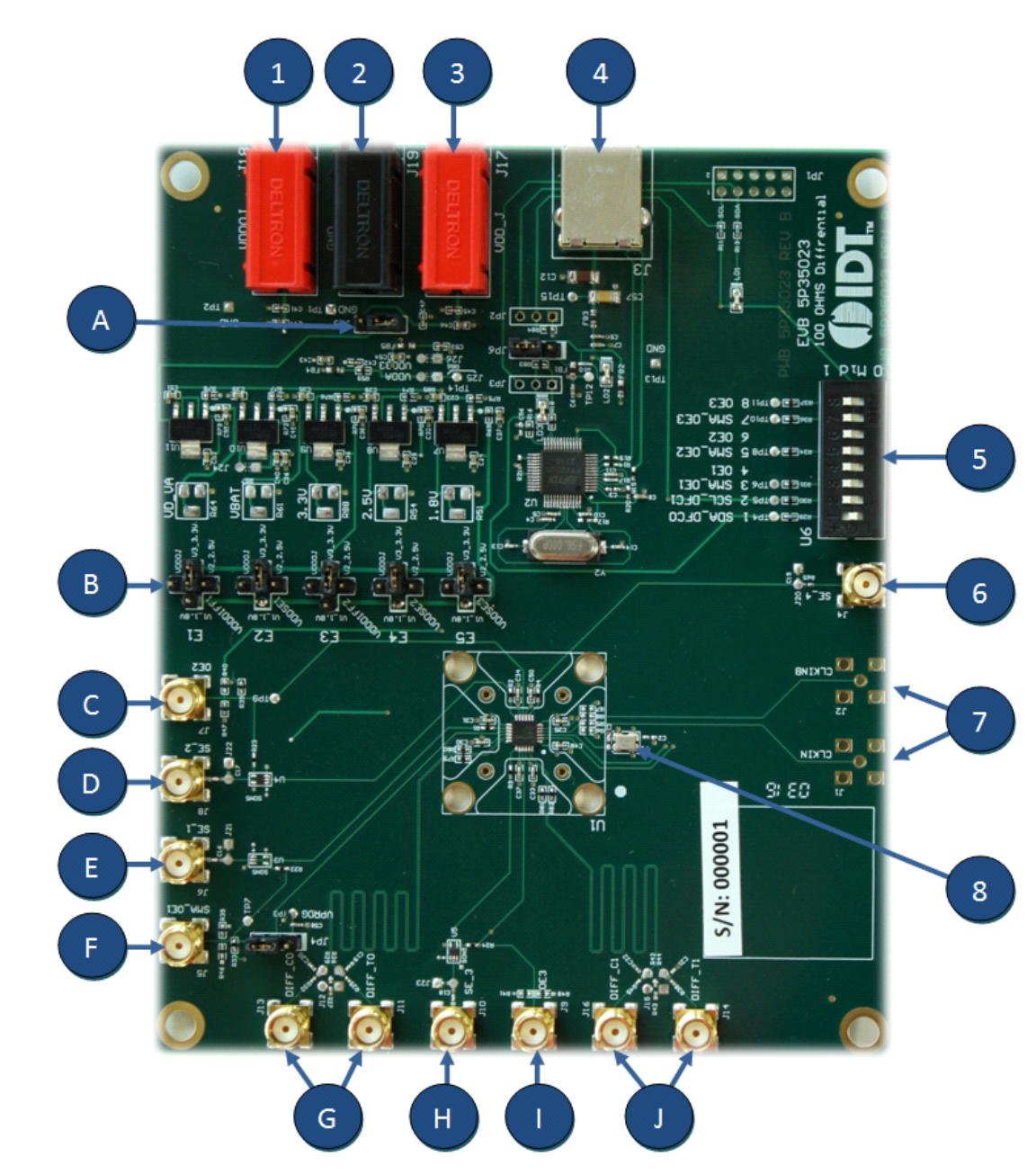

### <span id="page-0-0"></span>**Figure 1. 5P35023 Evaluation Board Overview**

### <span id="page-1-0"></span>**Table 1: Evaluation Board Pins and Functions**

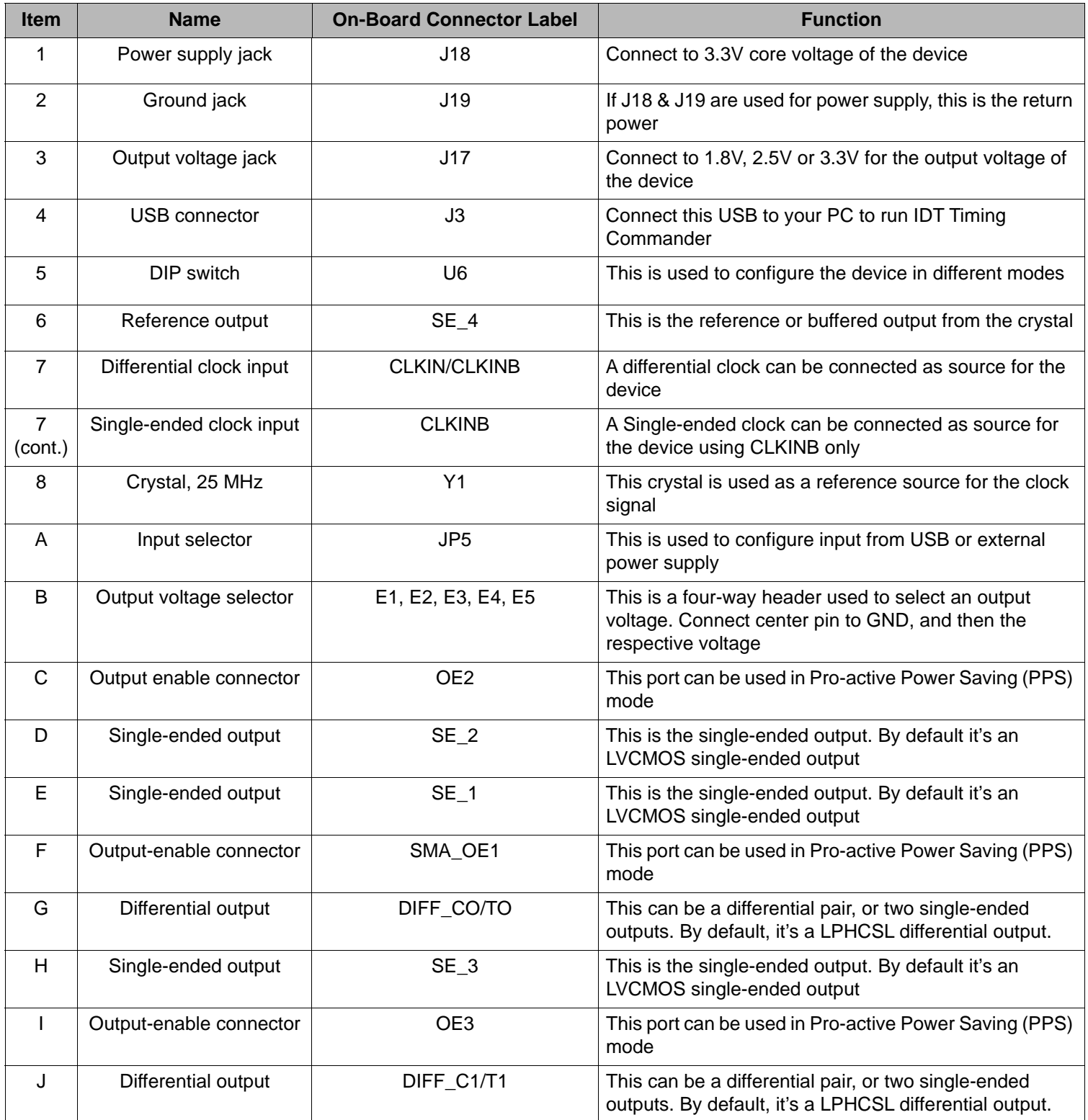

## **Board Power Supply**

### **Power Supply Options**

The core voltage includes a digital voltage VDD33 and an analog voltage VDDA. Both core voltages can be powered by an external bench power supply or by USB.

- **• Bench Power Supply**  To supply VDD33 with a bench power supply, connect power to J17. To supply VDDA with a bench power supply, connect power to J18. At the same time, place the jumpers as shown in [Figure 2](#page-2-0)B.
- **• USB Power Supply** When the board is connected to a PC through a USB cable, on-board voltage regulators will generate a 3.3V for the device. In this case, place the jumper as shown in [Figure 2](#page-2-0)A. See JP5 jumper position for the on-board voltage regulators in the following figure. USB power source is recommended because it's readily available right from your laptop.
- <span id="page-2-0"></span>**Figure 2. Jumping to the Pin configuration as shown (Figure 2A.) will select power source from on-board voltage regulators powered by USB; Jumping to the Pin configuration as shown (Figure 2B.) will select the bench power supply**

Figure 2A. (JP5: Pin 1 - 2 to Voltage Regulators) Figure 2B. (JP5: Pin 2 - 3 to Banana Jack)

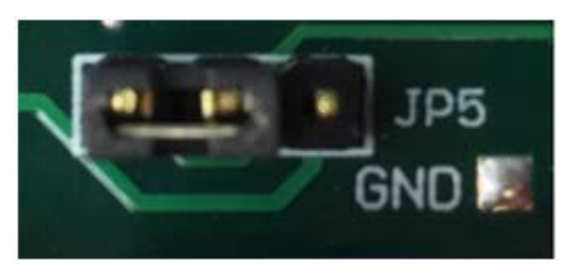

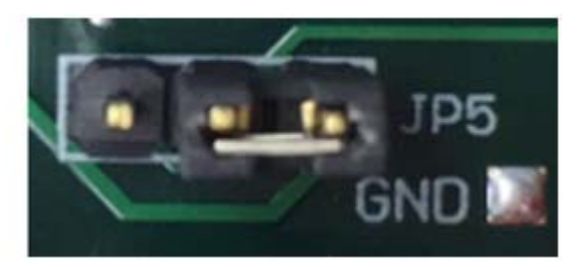

### **Output Clock Voltages**

Like VDDA and VDD33 having two sources, each output voltage is also provided with two sources to choose from: bench power supply or powered from USB. The selection is made by a 4-way header as shown in [Figure 3](#page-2-1) below.

The jumper can be used to select a voltage for E1, E2, E3, E4, and E5 respectively. The on-board voltage regulators powered by USB are 1.8V, 2.5V and 3.3V; VDDOJ is from bench power supply connecting to JP17 and JP18. Each output voltage can be individually selected. Use the label on the evaluation board: E1 for VDDDIFF1, E2 for VDDSE1, E3 for VDDDIFF2, E4 for VDDSE2 and E5 for VDDSE3. The JP6 on the EVB needs to be in the default position as supplied by the manufacturer.

**Note**: Connect the USB to the board when using external power supply.

<span id="page-2-1"></span>**Figure 3. Jumper Configuration for On-board Voltage Regulators**

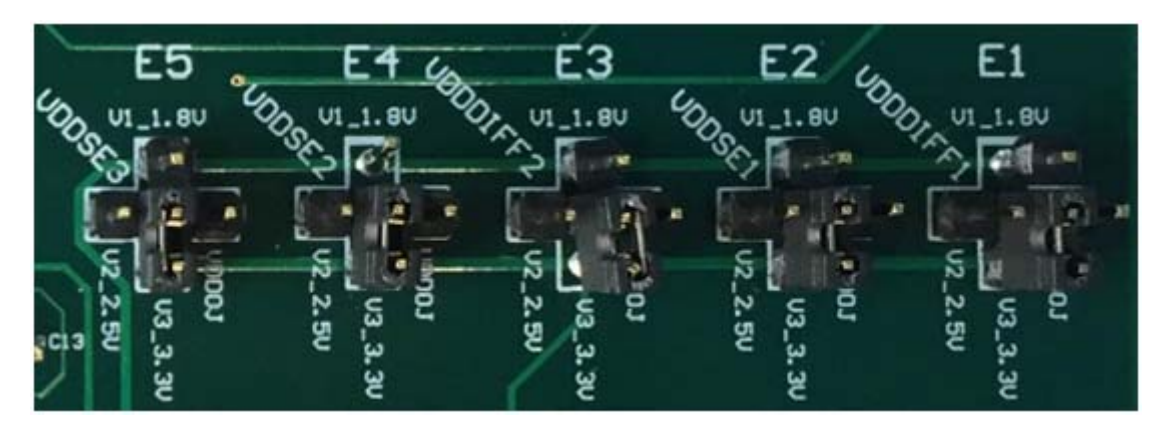

## **Connecting the Board**

The board is connected to a PC through a USB connector for configuring and programming the device, as shown in Figure 4 below. The USB interface will also provide +5V power supply to the board, from which on-board voltage regulators generate various voltages for the core as well as for each output.

The board can also be powered by a bench power supply by connecting two banana jacks J17, J18 for output and core voltages, respectively. Please see board power supply section for details.

**Note**: The USB port only supports USB 2.0; USB 3.0 is not supported at this time.

### **Figure 4. Connecting the Board with USB Port for Communications with Timing Commander Software**

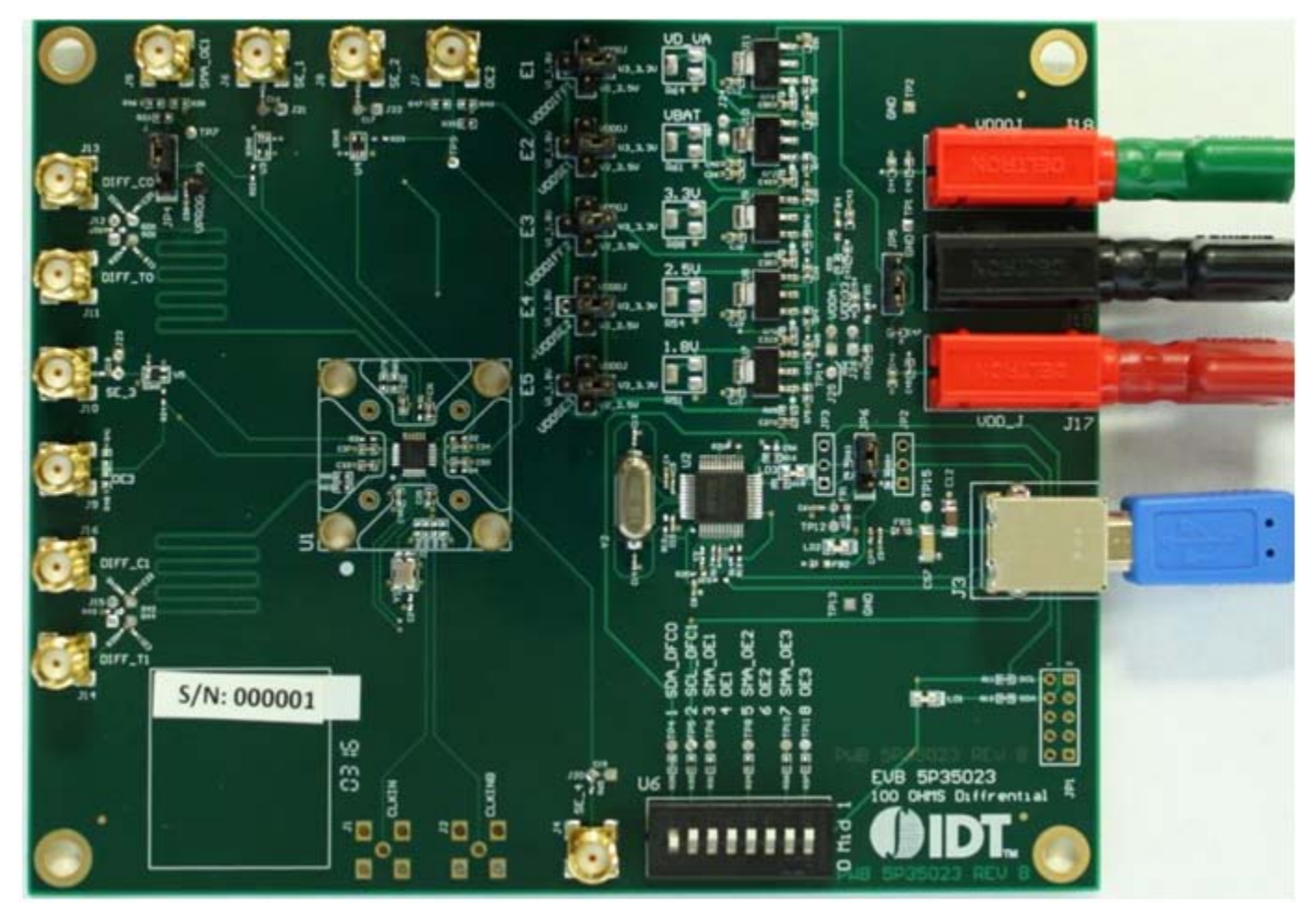

### **On-Board Crystal**

A 25MHz crystal is installed on the board. It is used as a source for reference frequency.

## **Board Default Frequency Output**

## **Table 2: Board Default Frequency Output**

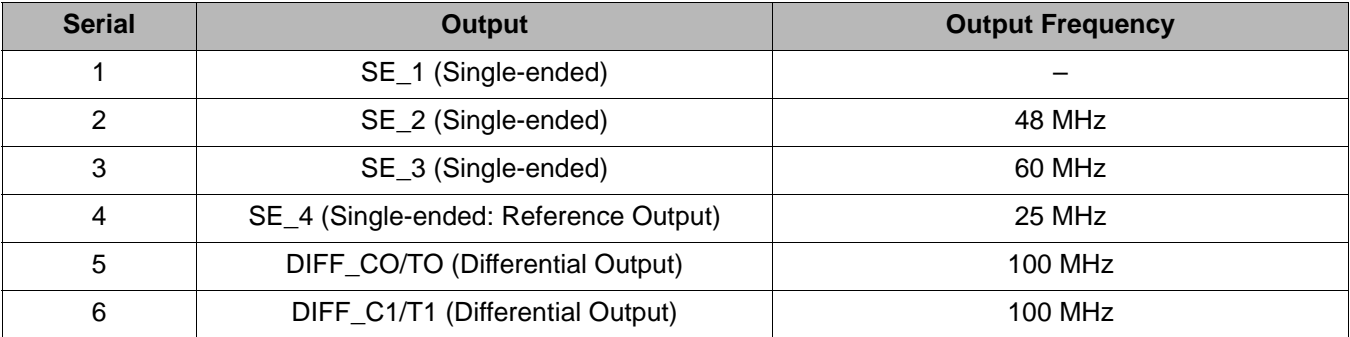

## **DIP Switch (U6)**

### **Table 3: DIP Switch (U6)**

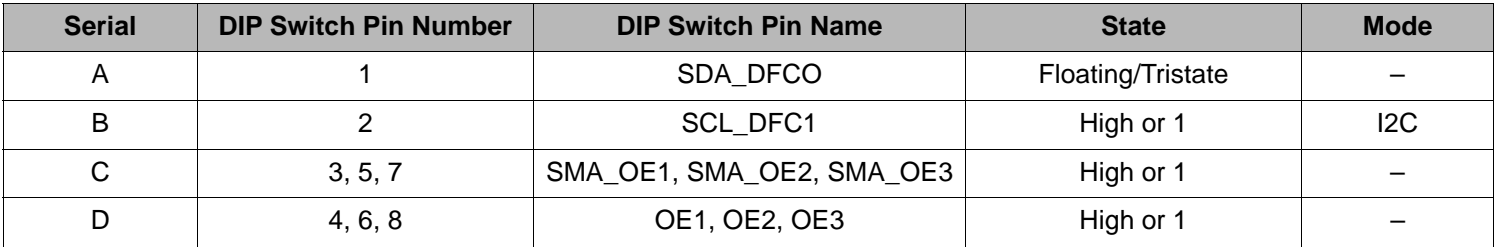

## **Configuration and Setup**

## **Table 4: Configuration and Setup from I2C Port**

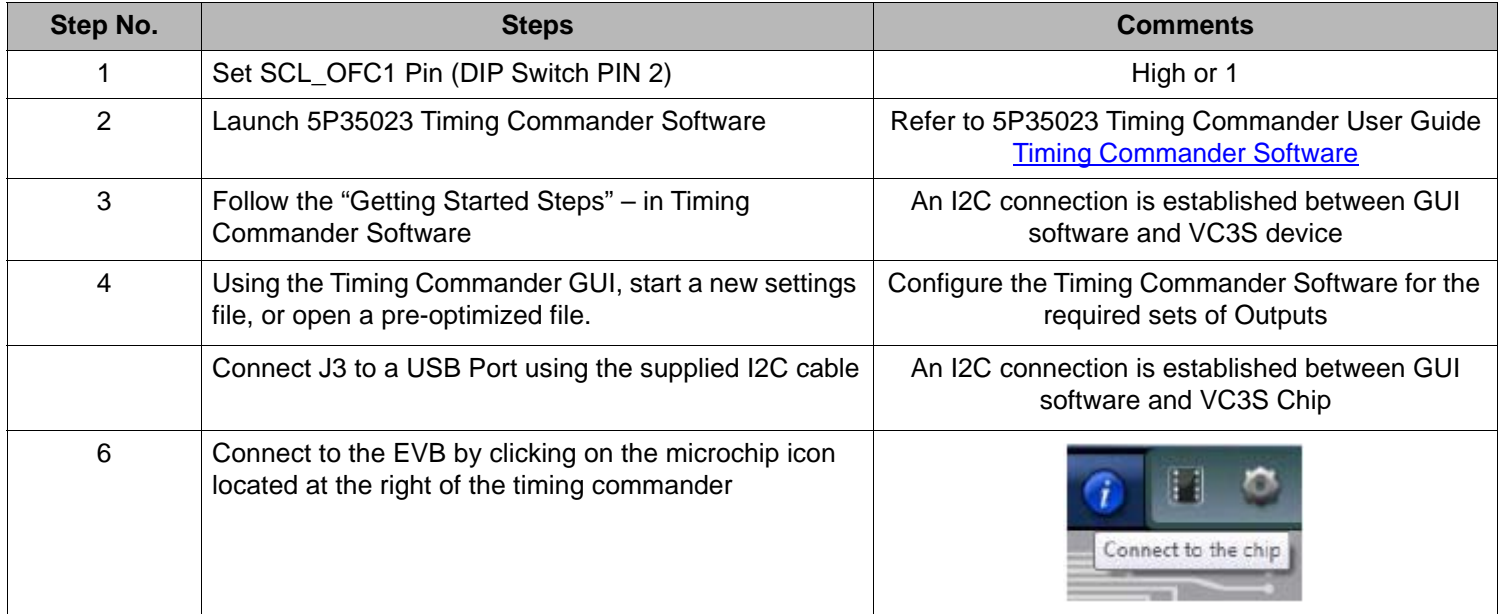

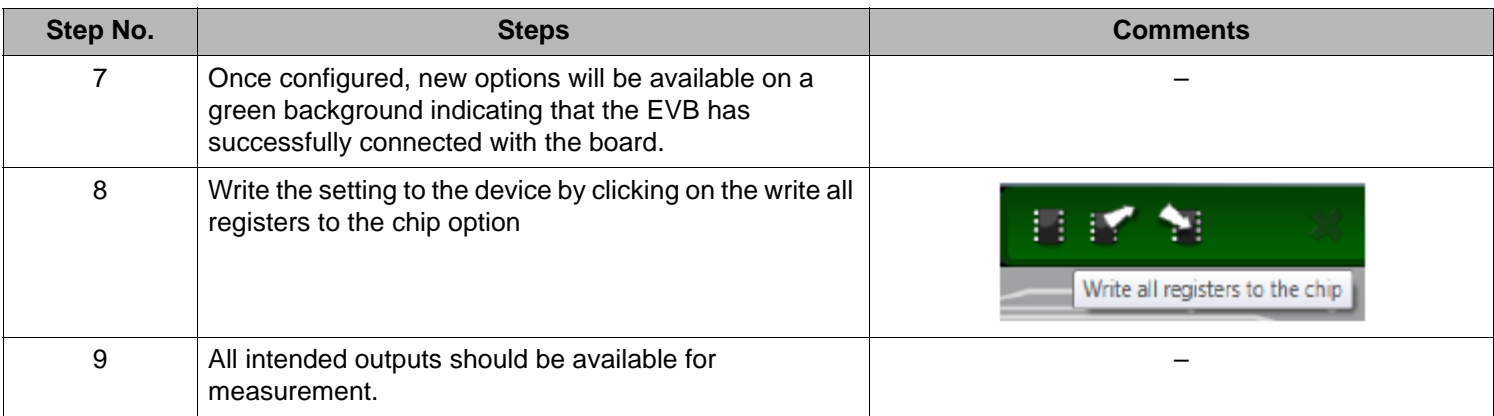

## **Board Schematics**

Evaluation board schematics are shown on the following pages.

### **Figure 5. Evaluation Board Schematic (I)**

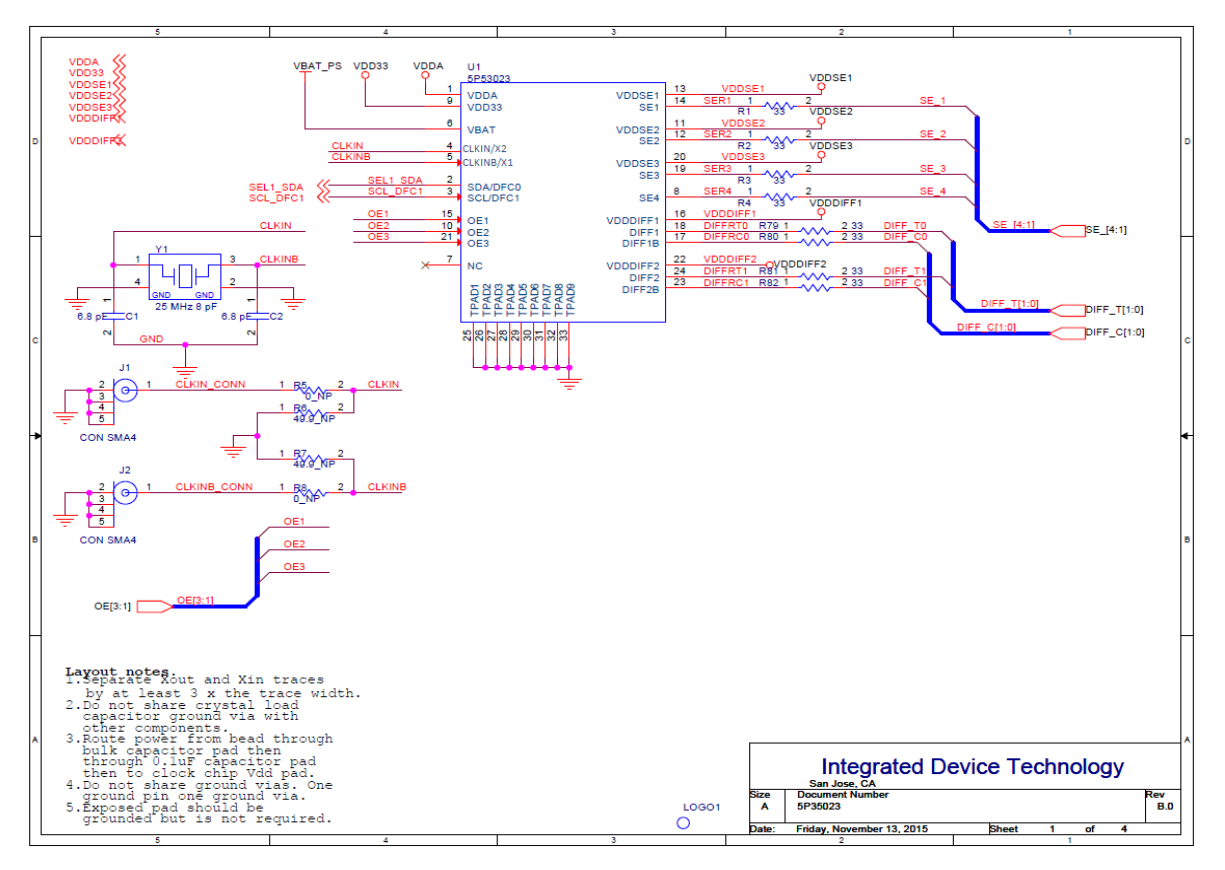

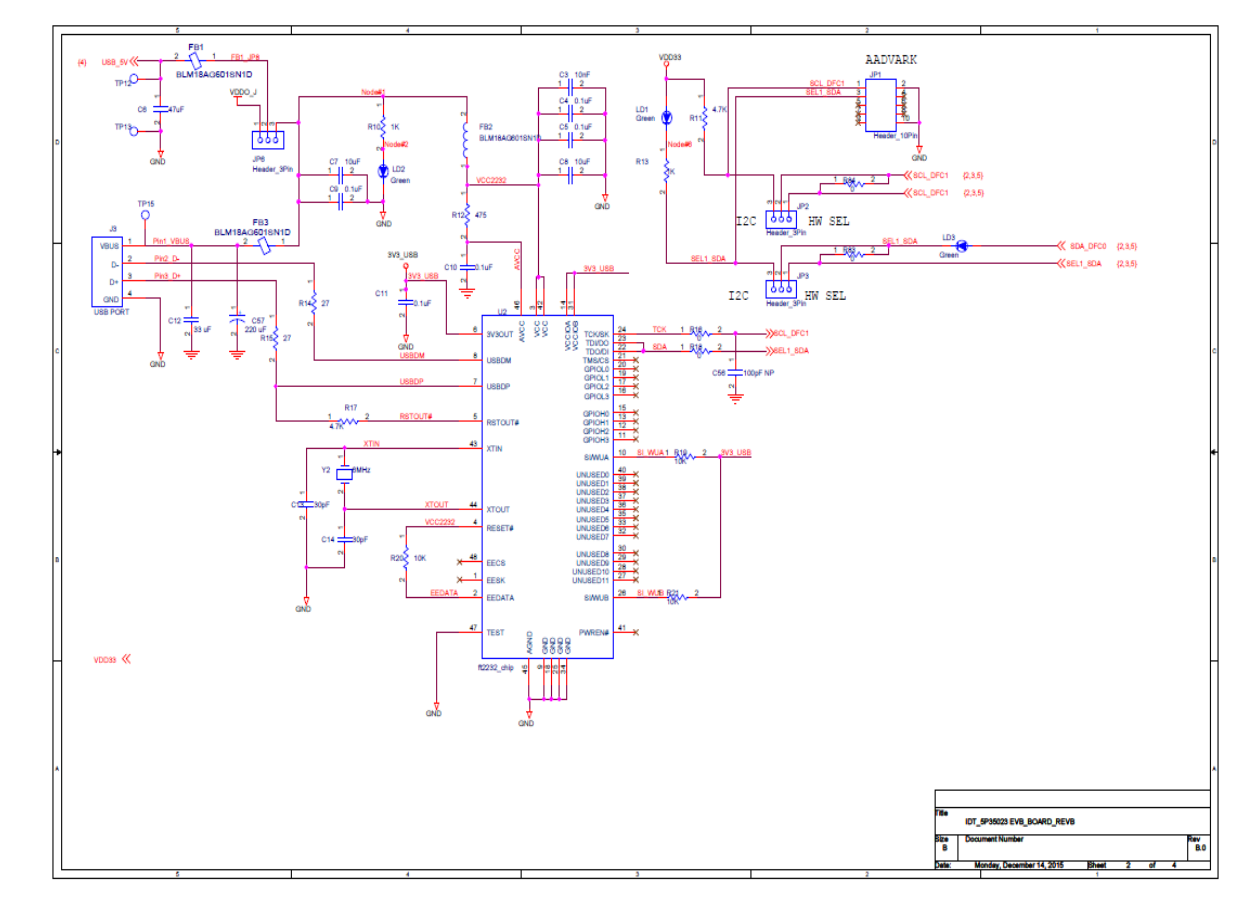

## **Figure 6. Evaluation Board Schematic (II)**

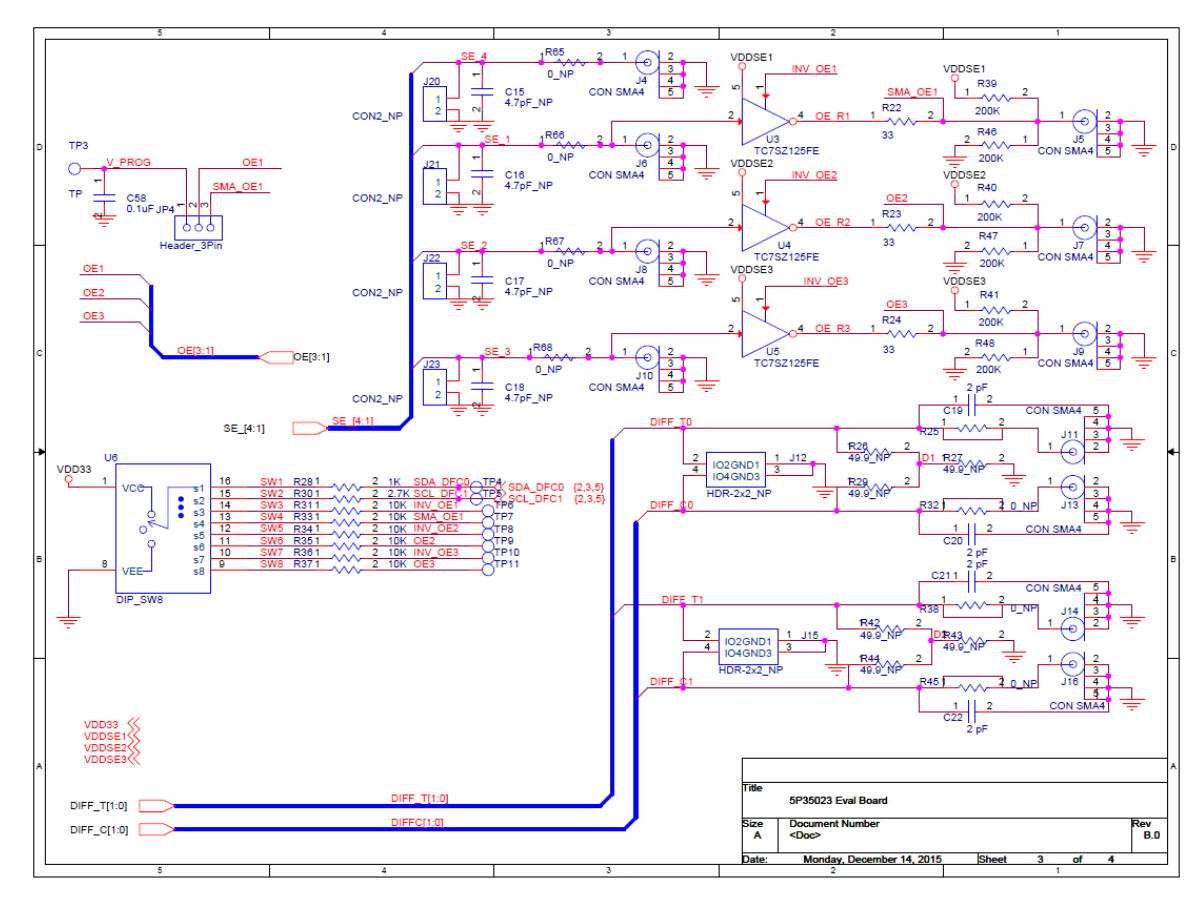

**Figure 7. Evaluation Board Schematic (III)**

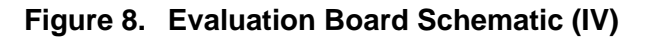

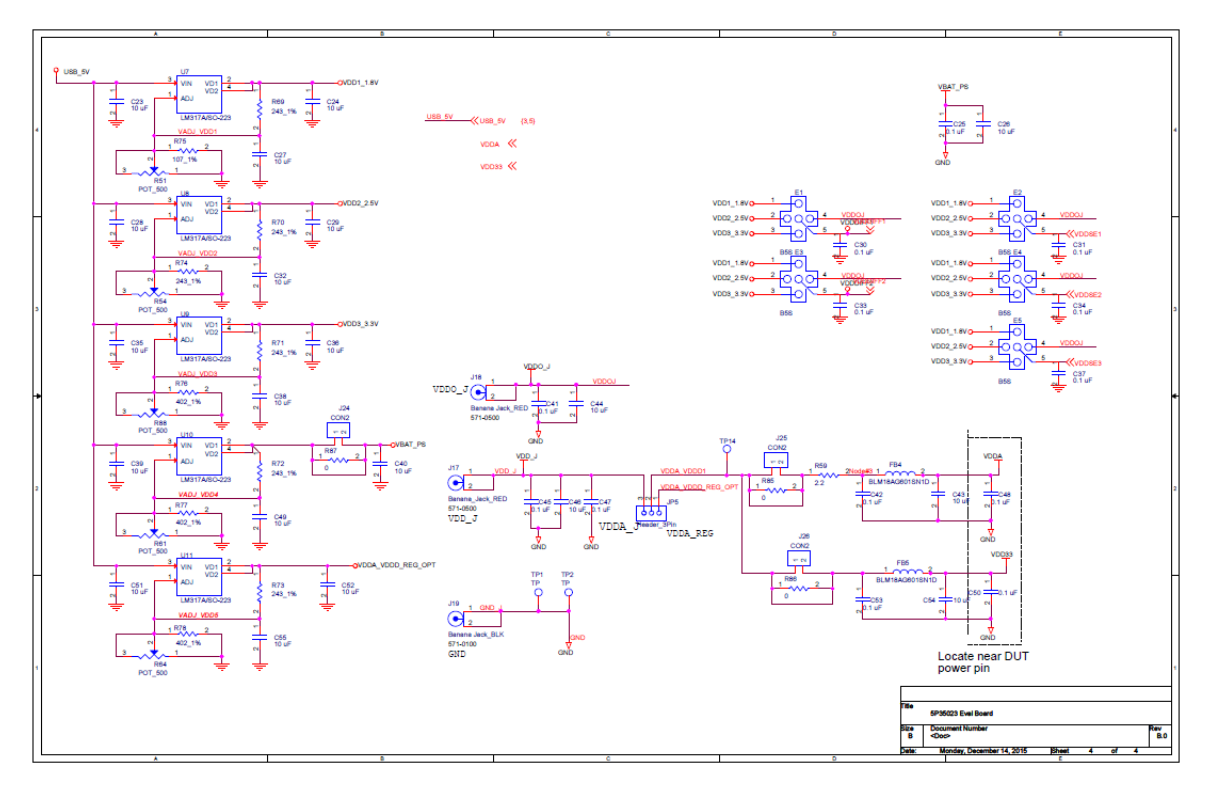

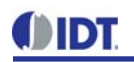

### **Signal Termination Options**

Termination options for Differential Output 1 - 2 in the evaluation board are displayed in [Figure 9](#page-8-1). The termination circuits are designed to optionally terminate the output clocks in LVPECL, LVDS, LVCMOS and HCSL signal types by populating (or not-populating) some resistors. DC or AC coupling of these outputs are also supported.

[Table 5](#page-8-0) and [Table 6,](#page-8-2) below, tabulates component installations to support LVPECL, HCSL, LVCMOS and LVDS signal types for OUTPUT1 - 2, respectively. Please note that by doing so, the output signals will be measured and terminated by an oscilloscope with a 50 $\Omega$  internal termination.

#### <span id="page-8-1"></span>**Figure 9. Output Termination Options**

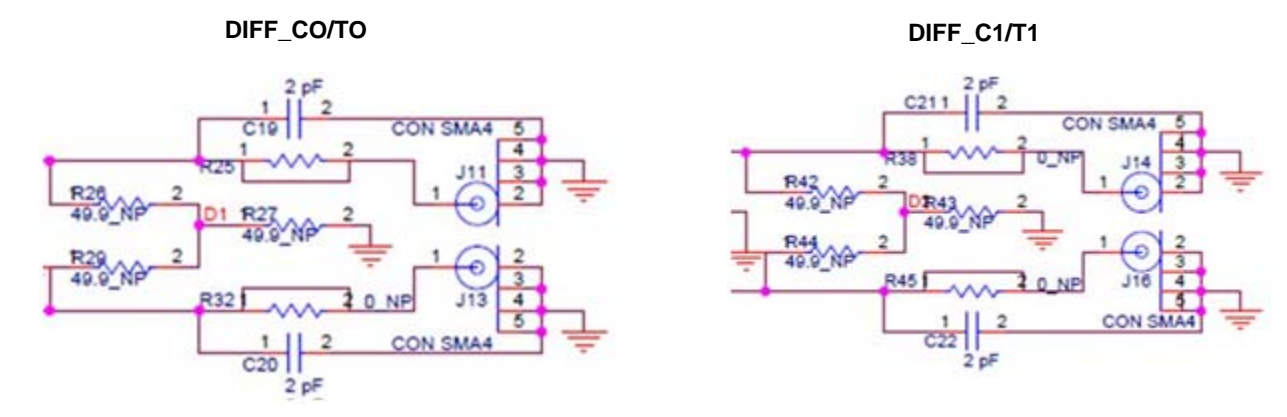

### <span id="page-8-0"></span>**Table 5: Termination Options for Differential Output 1 (DIFF\_CO/TO)**

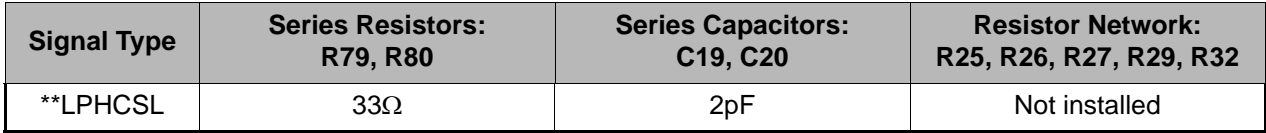

#### <span id="page-8-2"></span>**Table 6: Termination Options for Differential Output 2 (DIFF\_C1/T1)**

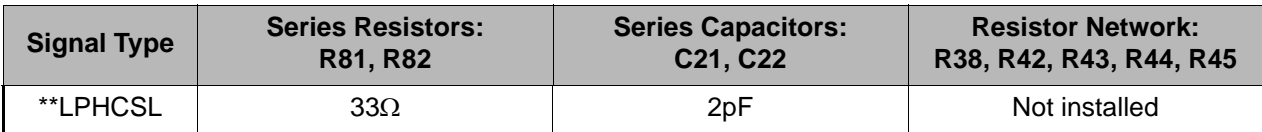

As noted, 4-resistor network is not installed in [Table 5](#page-8-0) and [Table 6](#page-8-2) because oscilloscope with internal 50 $\Omega$  termination is utilized for signal termination and measurement. If an AC-coupled, stand-alone LVPECL output is needed (without oscilloscope connections), the 4-resistor network needs to be installed accordingly.

### **Table 7: Termination for Single-ended Output 1 (SE\_1)**

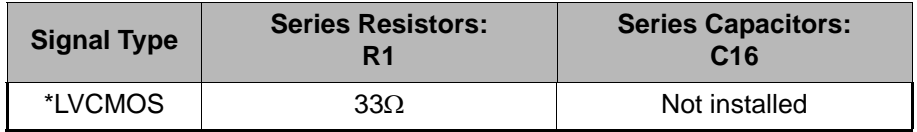

#### **Table 8: Termination for Single-ended Output 2 (SE\_2)**

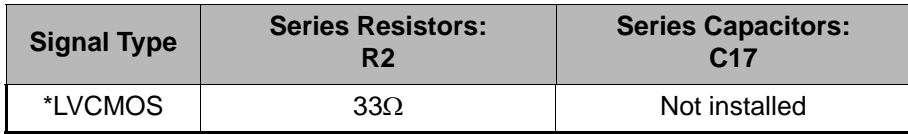

### **Table 9: Termination for Single-ended Output 3 (SE\_3)**

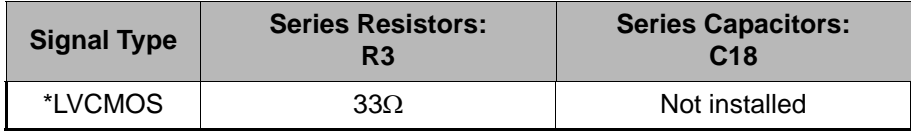

#### **Table 10: Termination for Single-ended Output 4 (SE\_4)**

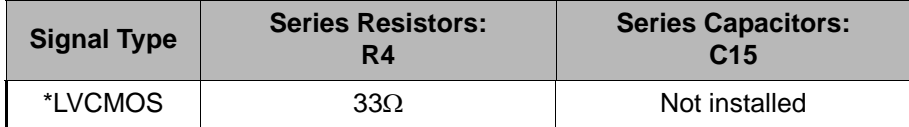

#### **Table 11: Termination for Differential and Single-ended Clock Input**

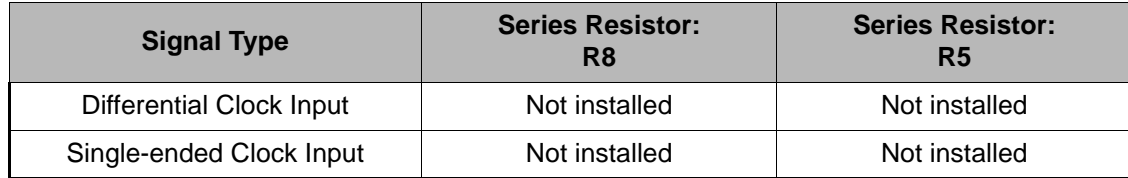

**Note**: \*\* The differential output is applicable to LPHCSL which is the default configuration of the board.

\* The single-ended output is applicable to LVCMOS which is the default configuration of the board.

*Contact IDT if user wants to change termination configuration to support other output signal types.*

#### **Orderable Part Numbers**

The following evaluation board part numbers are available for order.

#### **Table 12: Orderable Part Numbers**

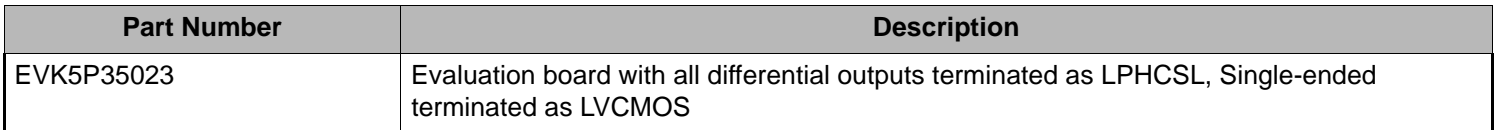

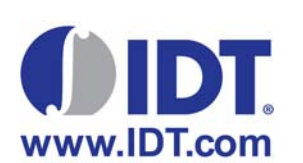

#### **Corporate Headquarters** 6024 Silver Creek Valley Road San Jose, CA 95138 USA [www.IDT.com](http://www.IDT.com)

**Sales** 1-800-345-7015 or 408-284-8200 Fax: 408-284-2775 [www.IDT.com/go/sales](http://www.IDT.com/go/sale)

**Tech Support** [www.idt.com/go/support](https://www.idt.com/go/support)

DISCLAIMER Integrated Device Technology, Inc. (IDT) and its subsidiaries reserve the right to modify the products and/or specifications described herein at any time and at IDT's sole discretion. All information in this document, including descriptions of product features and performance, is subject to change without notice. Performance specifications and the operating parameters of the described products are determined in the independent state and are not guaranteed to perform the same way when installed in customer products. The information contained herein is provided without representation or warranty of any kind, whether<br>express or i document is presented only as a guide and does not convey any license under intellectual property rights of IDT or any third parties.

IDT's products are not intended for use in applications involving extreme environmental conditions or in life support systems or similar devices where the failure or malfunction of an IDT product can be reasonably<br>expected

Integrated Device Technology, IDT and the IDT logo are registered trademarks of IDT. Product specification subject to change without notice. Other trademarks and service marks used herein, including protected names, logos and designs, are the property of IDT or their respective third party owners.

Copyright ©2016 Integrated Device Technology, Inc.. All rights reserved.